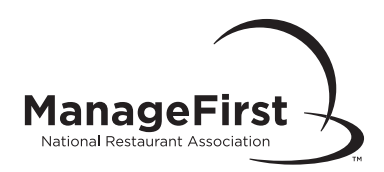

## Editing or Canceling an Online Exam

## When to Edit or Cancel an Online Class

 $\Box$  You may only edit or cancel a class prior to starting an exam.

Please Note: The course exam topic cannot be changed after a class has been created. You will need to create a new class to make a course exam topic change. Students must use the exam voucher that matches the Association ManageFirst Program competency guide topic purchased. Exam vouchers are not interchangeable amongst topics.

## How to Edit an Online Class

- $\Box$  Go to ManageFirst.Restaurant.org. Click "Instructor Resource Center" on the left-hand side of the page.
- $\Box$  Under the column title "Administer Exams," click "Schedule an Online Exam."
- $\Box$  Enter your user ID and password and click "Login."
- □ Click "Edit/Cancel Class."
- $\Box$  Click "Edit" next to the class number you wish to edit.
- $\Box$  After you have made your edits, click "Save" at the bottom of the screen.
- $\Box$  If you are canceling a class, click "Cancel" instead of edit.
- □ Enter your reason for canceling and click "Cancel Exam Request."